# Implemente ELAM para capturar paquetes de encapsulación VXLAN en switches Nexus serie 7000

# Contenido

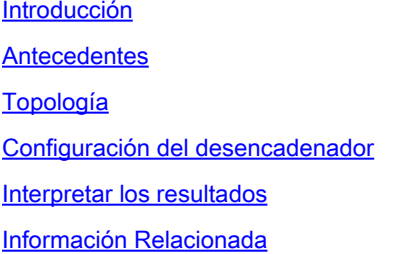

# Introducción

Este documento describe cómo implementar el módulo Embedded Logic Analyzer Module (ELAM) para capturar paquetes de encapsulación VXLAN en switches Nexus serie 7000.

Sugerencia: Consulte el documento **Descripción General de ELAM** para obtener una descripción general de ELAM.

# **Antecedentes**

Muchos usuarios utilizan actualmente N7K como dispositivo de tránsito IPN/ISN para su implementación ACI MPOD/MSITE. Sin embargo, en comparación con N9K, N7K carece de la capacidad robusta para establecer el disparador ELAM basado en una combinación de elementos externos (l2(vntag)|l3|l4)-internos (l2|l3|l4). Como resultado, resulta difícil determinar si un paquete encapsulado VXLAN específico está alcanzando el N7K en el borde de la IPN desde una perspectiva de ELAM. Este documento describe un método para abordar este desafío.

# Topología

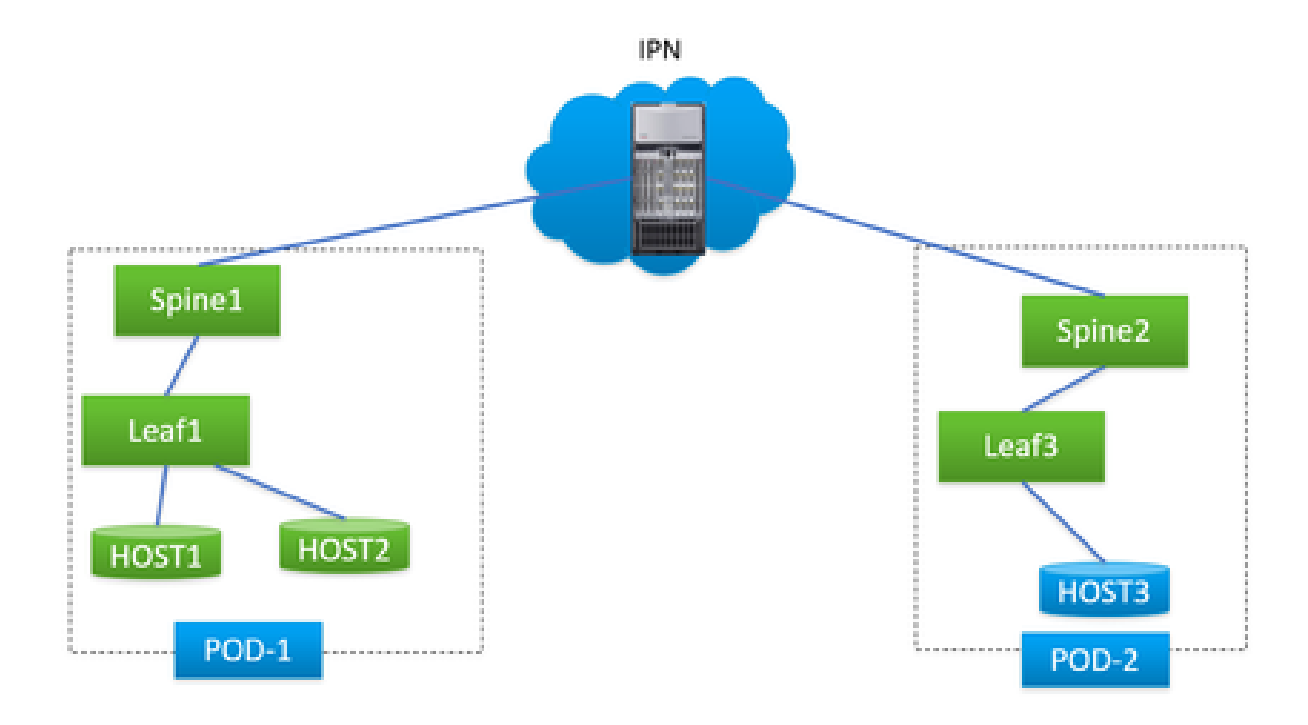

En esta situación, se ilustra una topología MPOD de ACI sencilla, donde IPN es un N7K con una tarjeta F3. HOST1 y HOST2 están en pod1, HOST3 está en pod2. HOST1 puede comunicarse con HOST3, pero HOST2 no. Tras la resolución de problemas llevada a cabo por un ingeniero de ACI, se determinó que los paquetes de HOST2 a HOST3 se enviaron a N7K desde la columna 1 en la vaina 1, pero nunca se recibieron en la vaina 2 en la vaina 2. Esto se verificó a través de ELAM en las columnas de ACI, lo que llevó a la sospecha de que los paquetes se estaban descartando en N7K.

¿Es posible atribuir definitivamente el problema al N7K basándose únicamente en los resultados de ELAM en las espinas de ACI? Ciertamente no. La ELAM en la columna de salida 1 indicó que envió el paquete a N7K, pero esto no garantiza que el paquete llegue físicamente a N7K, ya que los paquetes aún pueden ser descartados después del ciclo de la ELAM debido a problemas de la capa inferior. Sin embargo, cuando usted ELAM estos paquetes específicos en el lado N7K, puede ayudarnos a identificar con precisión el dispositivo correcto involucrado en el problema.

# Configuración del desencadenador

'l3-packet-length' es un activador de ELAM válido para casi todas las LC de generación diferente en la plataforma N7K. Por lo tanto, utilicémoslo para establecer la condición ELAM en el IPN N7K. La tarea implica controlar el HOST para transmitir paquetes de prueba con una longitud de paquete especificada, como se ilustra:

<#root>

#

**ping 172.28.1.20 packet-size 777**

PING 172.28.1.20 (172.28.1.20): 777 data bytes

785 bytes from 172.28.1.20: icmp\_seq=0 ttl=252 time=1.246 ms 785 bytes from 172.28.1.20: icmp\_seq=1 ttl=252 time=0.846 ms 785 bytes from 172.28.1.20: icmp\_seq=2 ttl=252 time=0.84 ms 785 bytes from 172.28.1.20: icmp\_seq=3 ttl=252 time=0.814 ms 785 bytes from 172.28.1.20: icmp\_seq=4 ttl=252 time=0.817 ms

--- 172.28.1.20 ping statistics --- 5 packets transmitted, 5 packets received, 0.00% packet loss round-trip  $min/avg/max = 0.814/0.912/1.246$  ms

La utilidad PING está integrada en cualquier tipo de sistema operativo, con solo ligeras variaciones en los parámetros en función del sistema operativo que esté utilizando. Un punto crucial a destacar es prestar atención al tamaño de paquete que especifique al iniciar el PING en su sistema operativo. En este ejemplo, el 777B representa la longitud de datos pura, lo que requiere 8B (encabezado ICMP) y 20B (encabezado IP) adicionales para obtener la longitud IP final de 805B. Después de la encapsulación VXLAN (añadiendo una sobrecarga adicional de 50 000 millones), puede anticipar que el paquete llegue al N7K a 855 000 millones. Vamos a configurarlo en ELAM.

En este ejemplo, la interfaz que se conecta a spine1 es E7/1 y E7/4 se conecta a spine2.

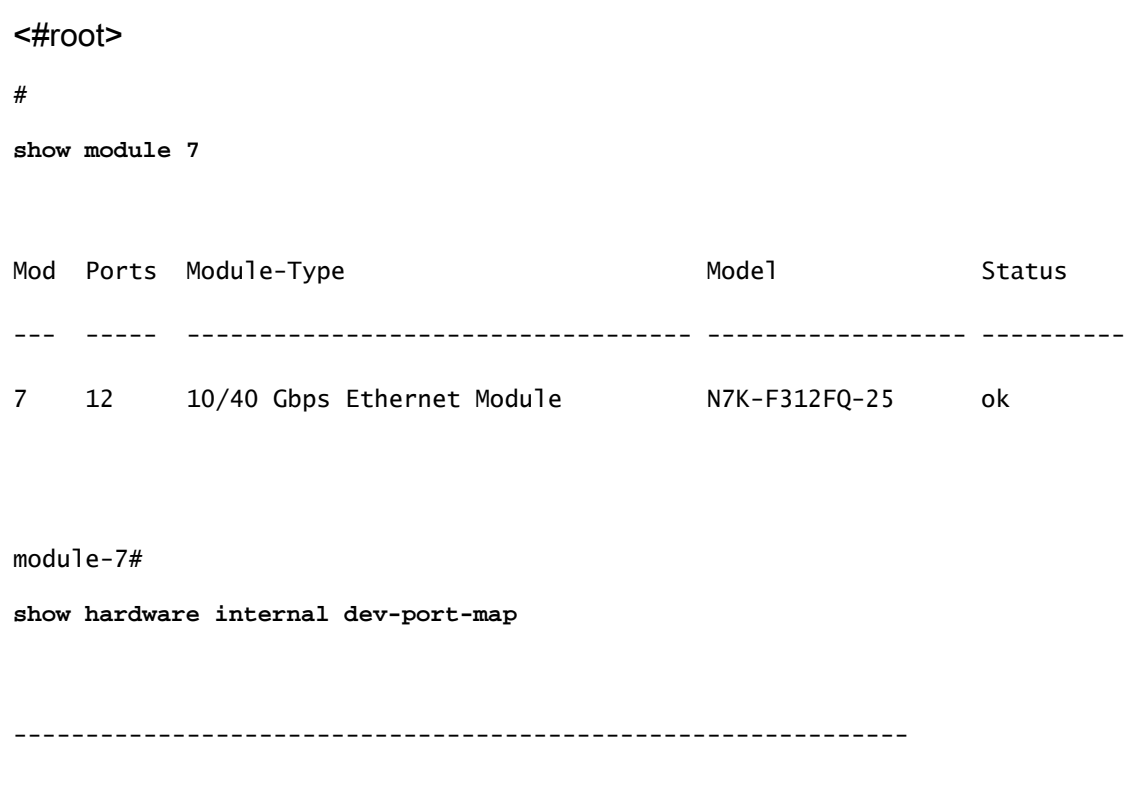

CARD\_TYPE: 12 port 40G

>Front Panel ports:12

-------------------------------------------------------------- Device name They role and Abbr num\_inst: -------------------------------------------------------------- > Flanker Eth Mac Driver DEV ETHERNET MAC 3 MAC 0 6 > Flanker Fwd Driver DEV\_LAYER\_2\_LOOKUP L2LKP 6 > Flanker Xbar Driver DEV\_XBAR\_INTF XBAR\_INTF 6 > Flanker Queue Driver DEV\_QUEUEING QUEUE 6 > Sacramento Xbar ASIC DEV\_SWITCH\_FABRIC SWICHF 1 > Flanker L3 Driver DEV\_LAYER\_3\_LOOKUP L3LKP 6 > EDC DEV\_PHY PHYS 2 +-----------------------------------------------------------------------+ +----------------+++FRONT PANEL PORT TO ASIC INSTANCE MAP+++------------+ +-----------------------------------------------------------------------+ FP port | PHYS | MAC\_0 | L2LKP | L3LKP | QUEUE |SWICHF **1 0 0 0 0 0**   $2 \qquad \qquad 0 \qquad \qquad 0 \qquad \qquad 0 \qquad \qquad 0 \qquad \qquad 0$  $3 \hspace{1.5cm} 1 \hspace{1.5cm} 1 \hspace{1.5cm} 1 \hspace{1.5cm} 0$ 4 1 1 1 1 0  $5$  0 2 2 2 2 0 6 0 2 2 2 2 0  $7 \qquad 1 \qquad 3 \qquad 3 \qquad 3 \qquad 3 \qquad 0$  $8 \qquad 1 \qquad 3 \qquad 3 \qquad 3 \qquad 3 \qquad 0$ 9 1 4 4 4 4 4 0  $10$  4 4 4 4 0 11 5 5 5 5 0 12 5 5 5 5 0 +-----------------------------------------------------------------------+ +-----------------------------------------------------------------------+

Por lo tanto, debe configurarlo en la instancia 0.

```
<#root>
module-7# elam asic flanker instance 0
module-7(fln-elam)# layer2
module-7(fln-l2-elam)#
trigger dbus ipv4 ingress if l3-packet-length 855
module-7(fln-l2-elam)#
trigger rbus ingress if trig
module-7(fln-l2-elam)# start
module-7(fln-l2-elam)# status
ELAM Slot 7 instance 0: L2 DBUS Configuration: trigger dbus ipv4 ingress if l3-packet-length 855
L2 DBUS: Triggered
ELAM Slot 7 instance 0: L2 RBUS Configuration: trigger rbus ingress if trig
L2 RBUS: Triggered
```
### Interpretar los resultados

```
<#root>
module-7(fln-l2-elam)#
show dbus
```
 $cp = 0x10084d00$ , buf =  $0x10084d00$ , end =  $0x10091050$ 

--------------------------------------------------------------------

Flanker Instance 00 - Capture Buffer On L2 DBUS:

### is\_l2\_egress: 0x0000, data\_size: 0x023

[000]: 14f4a000 08010000 00000000 6d200800 00006000 00000000 01800100 00000000 00000000 00000000 0000306c 7270b100 03434343 43400000 01800040 00000000 0000 0590 00990000 00000000 00000000 00000005 88405000 00000000 00000000 00000000 00000000 00000000 00000000 00000000 00000000 00050064 200500f0 21800881 f03574 a4 2dbeef00

Printing packet 0

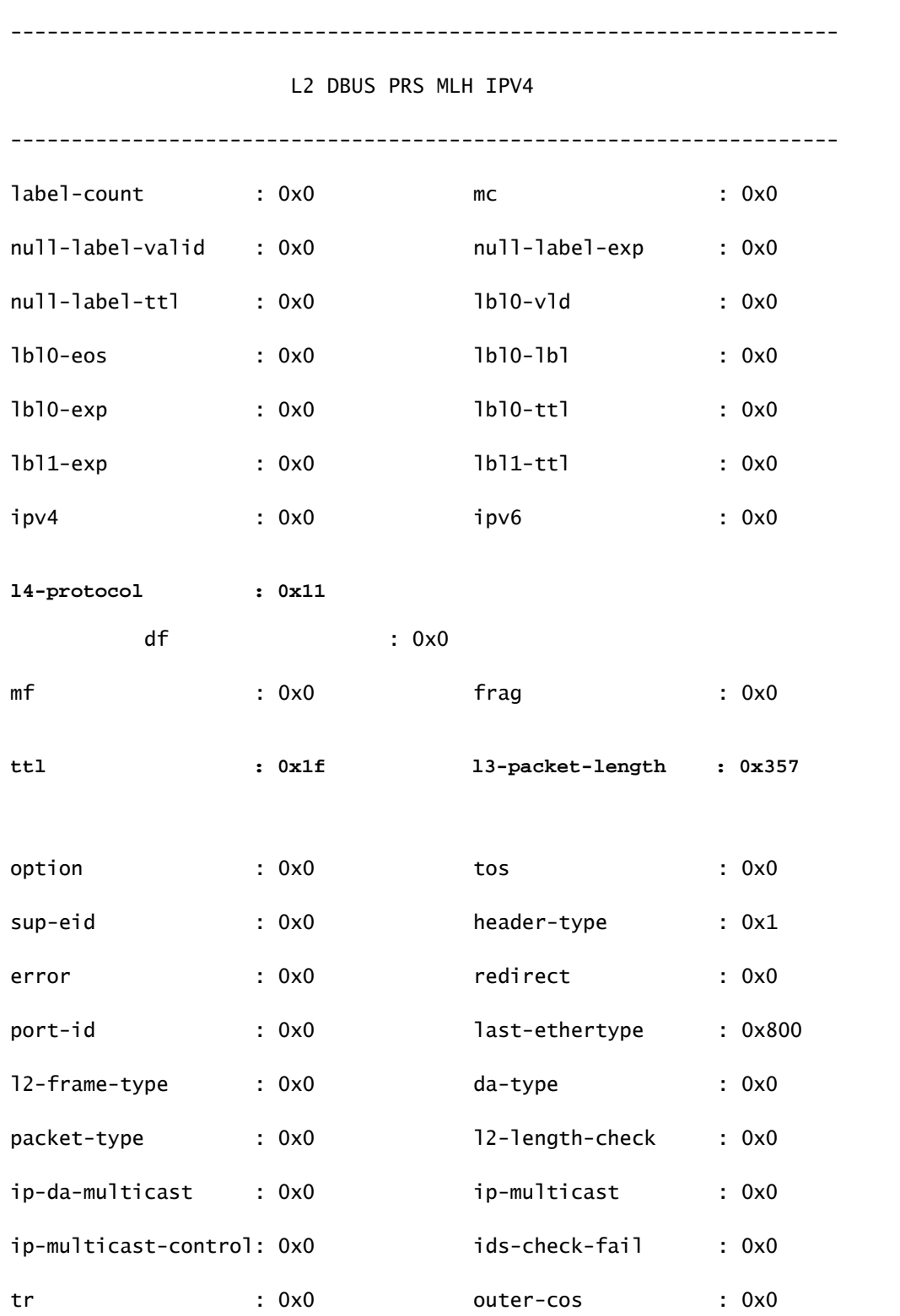

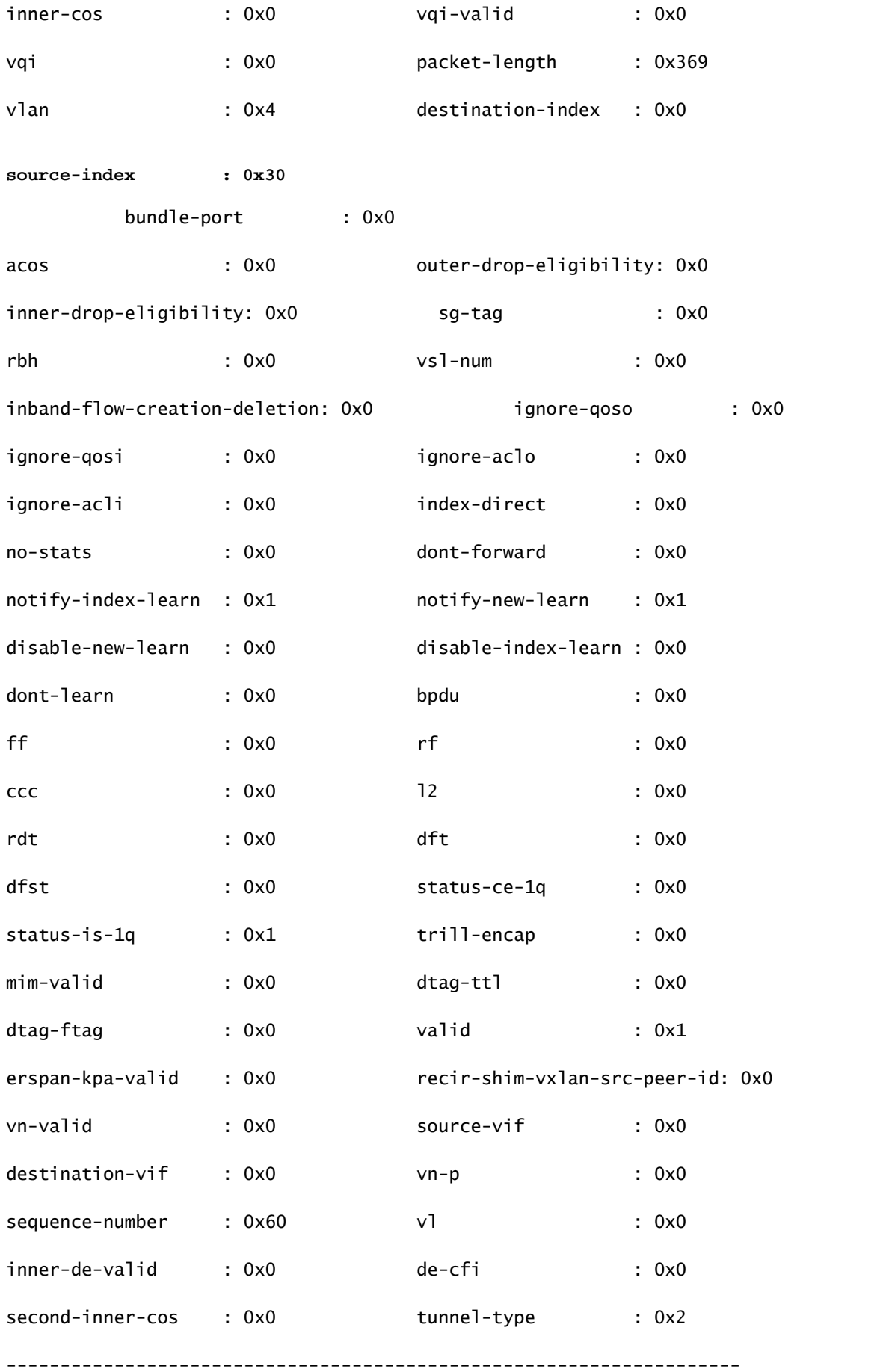

UDP OTV/LISP TUNNEL BNDL

--------------------------------------------------------------------

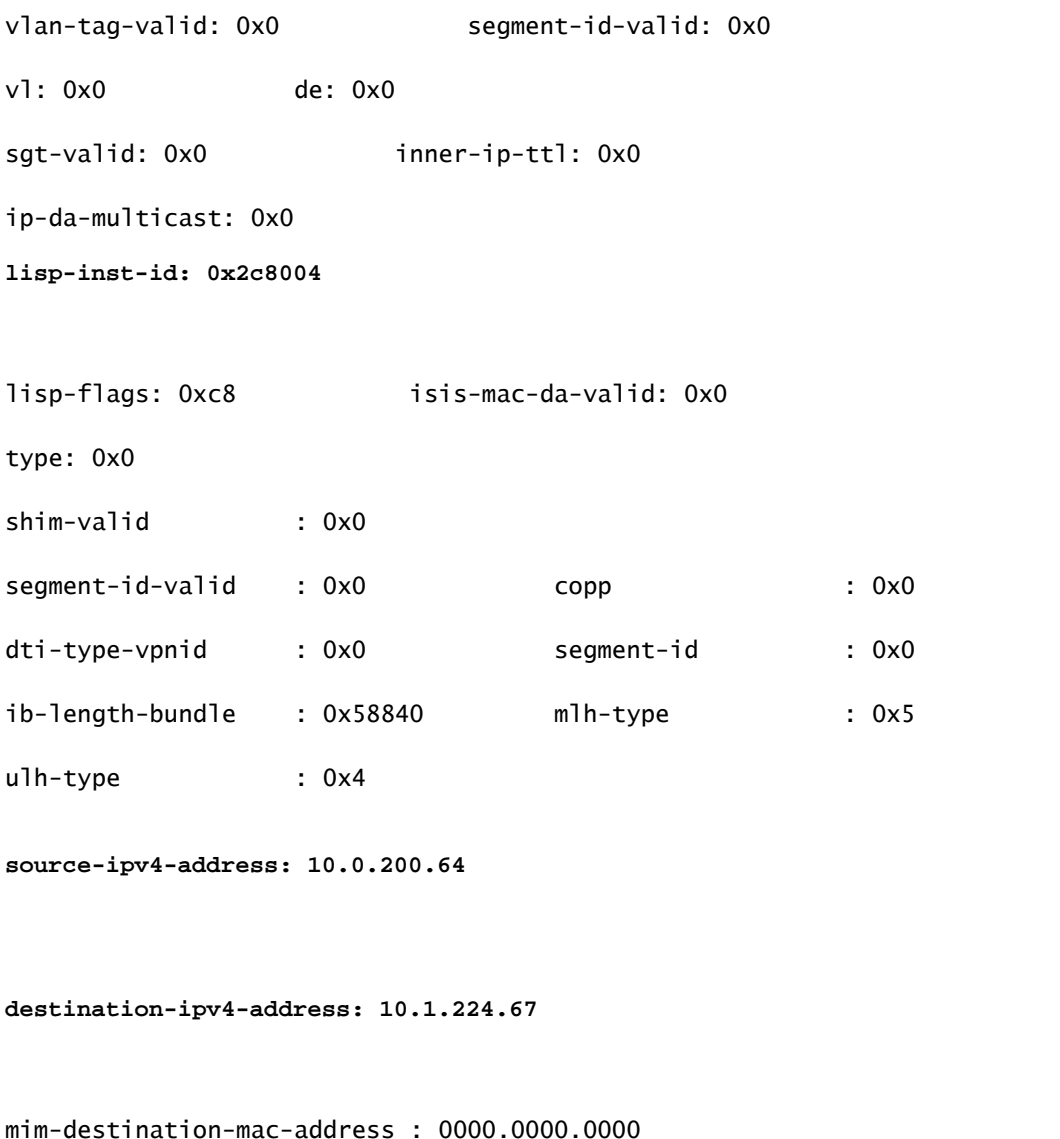

mim-source-mac-address : 0000.0000.0000 destination-mac-address : 00c1.b1c9.c2c4 source-mac-address : 000d.0d0d.0d0d

Debido a que la longitud del paquete l3 se utiliza como el disparador, existe la posibilidad de que la ELAM pueda ser disparada por paquetes en segundo plano no previstos para la captura. Por lo tanto, es imperativo utilizar otros campos en la captura para una doble comprobación cruzada de los resultados de la captura. Esto garantiza que el paquete capturado se alinea con los criterios deseados, incluidos campos como la IP de origen (sip), la IP de destino (dip), el tiempo de vida (ttl), el índice de origen, etc. Una observación interesante es que, aunque N7K no soporta el uso de VXLAN VNID como disparador, en el intérprete de salida, el campo 'lisp-inst-id: 0x2c8004' corresponde al VNID en el encabezado VXLAN.

<#root>

module-7(fln-l2-elam)# dec

**0x2c8004**

### **2916356**

#### Leaf3#

**show system internal epm endpoint ip 172.28.1.20**

MAC : 0000.2222.1202 ::: Num IPs : 1 IP# 0 : 172.28.1.20 ::: IP# 0 flags : host-tracked| ::: l3-sw-hit: Yes ::: flags2 : Vlan id : 186 ::: Vlan vnid : 11494 ::: VRF name : zixu:vrf BD vnid : 16482209 ::: **VRF vnid : 2916356** /\* Confirming the VNID from ACI LEAF side \*/ Phy If : 0x1a00b000 ::: Tunnel If : 0 Interface : Ethernet1/12 Flags : 0x80005c04 ::: sclass : 16388 ::: Ref count : 5 EP Create Timestamp : 01/22/2021 15:42:49.243582 EP Update Timestamp : 02/08/2021 11:26:52.882308 EP Flags : local|IP|MAC|host-tracked|sclass|timer| module-7(fln-l2-elam)# **show rbus**  $cp = 0x100a96fc$ , buf =  $0x100a96fc$ , end =  $0x100b5a4c$ --------------------------------------------------------------------

Flanker Instance 00 - Capture Buffer On L2 RBUS:

Status(0x1102), TriggerWord(0x000), SampleStored(0x008),CaptureBufferPointer(0x000)

[000]: 0015cb30 0000006d 20000000 03000000 00000000 00000000 00000014 2d8000a0 3c3c0000 00000000 02000000 0f000f00 0c001104 a0000000 20200000 00000000 0000 0000 00000400 00008000 005d0000 001e0002 2bd7c0cf f96002a0 000000ba

Printing packet 0

--------------------------------------------------------------------

L2 RBUS INGRESS CONTENT

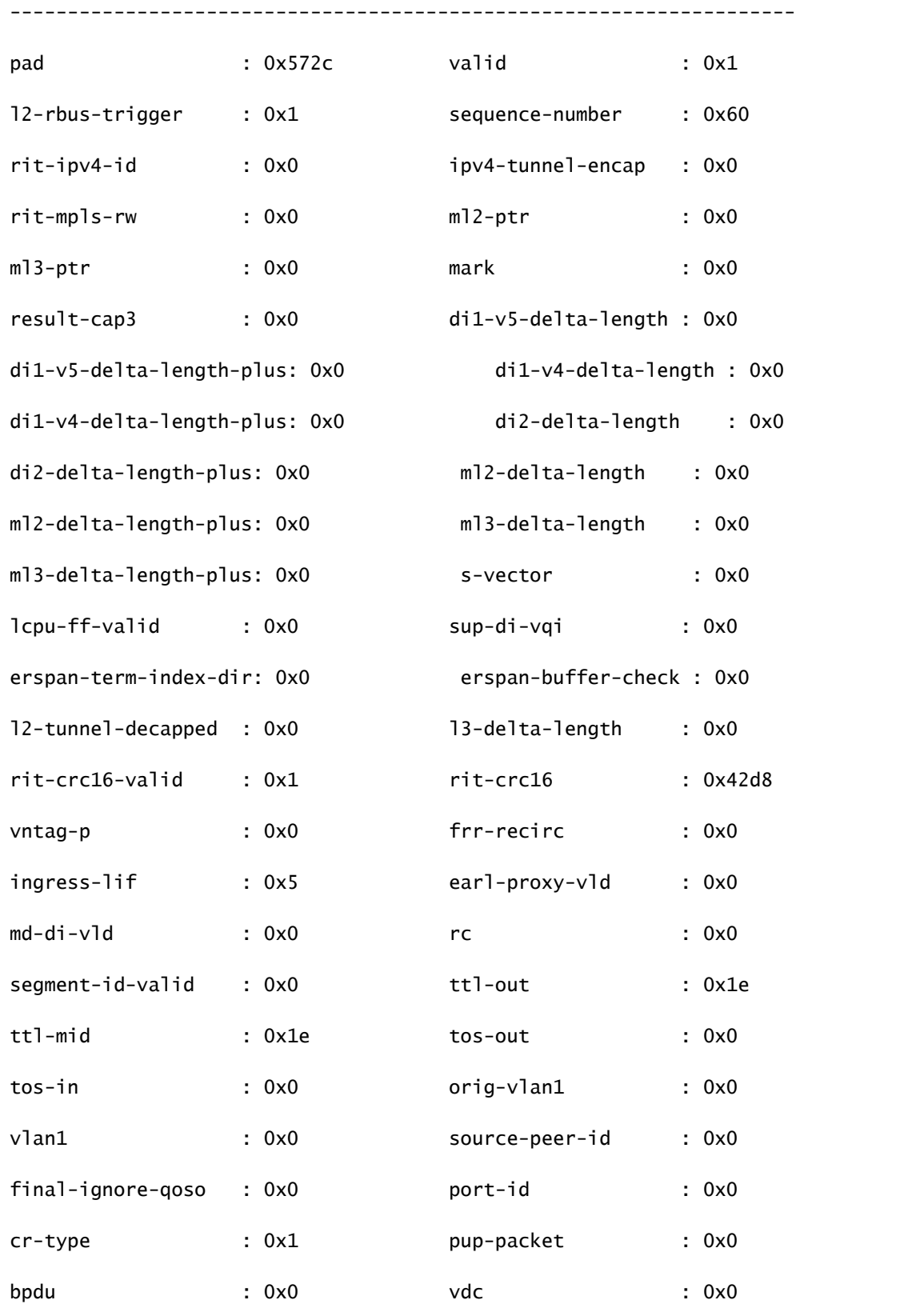

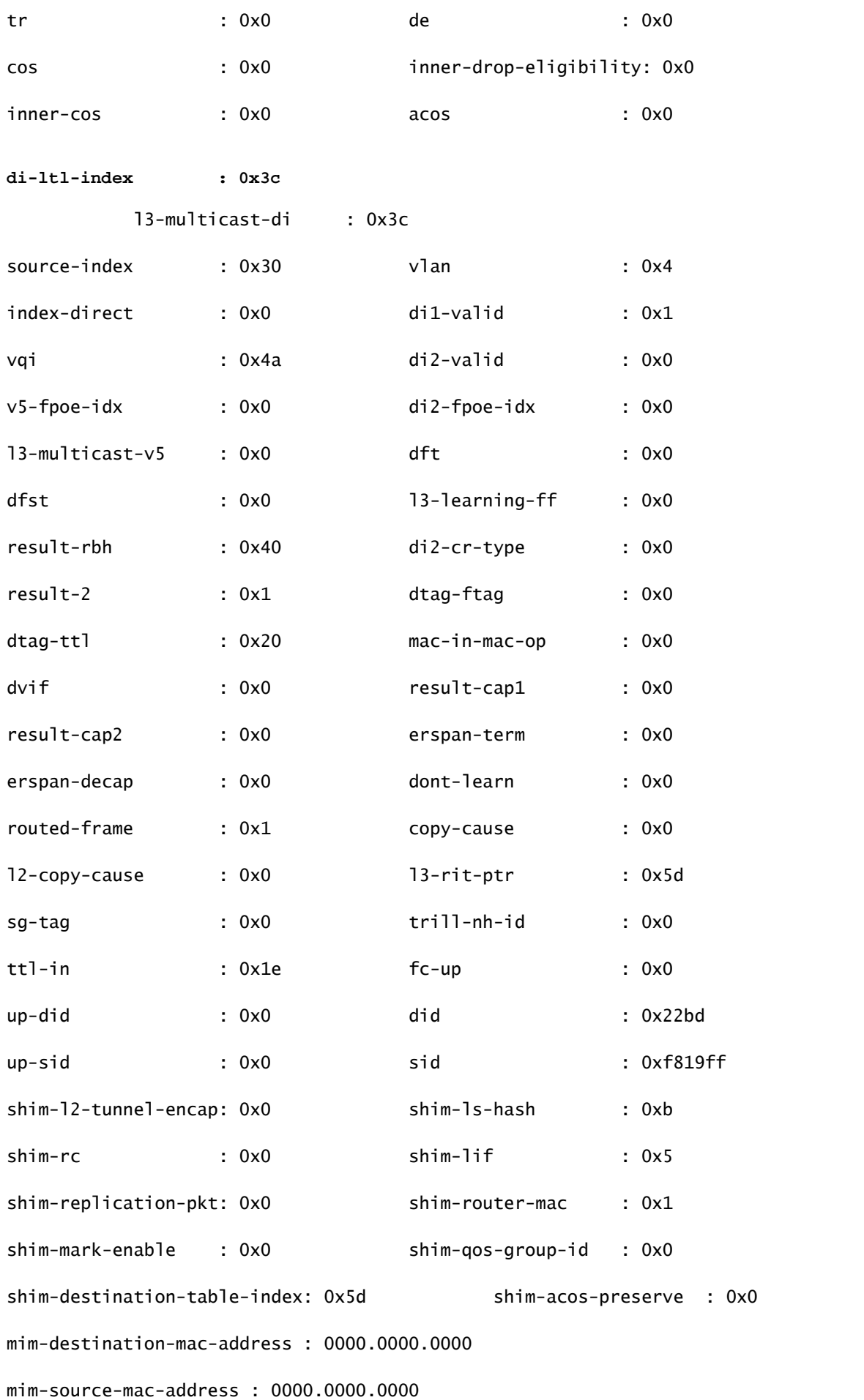

```
module-7(fln-l2-elam)#
show system internal pixmc info ltl-cb ltl 0x30
 ltl  | ltl_type | if_index | lc_type | vdc | v4_fpoe | v5_fpoe | base_fpoe_idx | flag
0 \times 0030 | 5 |
Eth7/1 
   |   2   |   4   |  0x00    |  0x00    |  0x0000    |  0x0
module-7(fln-l2-elam)#
show system internal pixmc info ltl-cb ltl 0x3c
 ltl  | ltl_type | if_index | lc_type | vdc | v4_fpoe | v5_fpoe | base_fpoe_idx | flag
0x003c | 5 |
Eth7/4
    |   2   |   4   |  0x00    |  0x00    |  0x0000    |  0x0
```
La misma metodología también funciona si intenta capturar paquetes Broadcast, Unicast Desconocido y Multicast (BUM) dentro de un BD de inundación de ACI, solo necesita configurar un ARP estático y apuntar a un MAC inexistente en su HOST, luego inicie el PING de la misma manera.

# Información Relacionada

Puede consultar estos links para obtener más detalles sobre cómo utilizar ELAM en diferentes LC N7K:

- [Descripción general de ELAM](https://www.cisco.com/c/es_mx/support/docs/switches/nexus-7000-series-switches/116648-technote-product-00.html)
- [Procedimiento de módulo ELAM N7K serie M](https://www.cisco.com/c/es_mx/support/docs/switches/nexus-7000-series-switches/116645-technote-product-00.html)
- [Procedimiento ELAM del módulo F1 N7K](https://www.cisco.com/c/es_mx/support/docs/switches/nexus-7000-series-switches/116646-technote-product-00.html)
- [Procedimiento ELAM del módulo F2 N7K](https://www.cisco.com/c/es_mx/support/docs/switches/nexus-7000-series-switches/116647-technote-product-00.html)
- [Procedimiento ELAM del módulo N7K M3](https://www.cisco.com/c/es_mx/support/docs/switches/nexus-7700-10-slot-switch/200672-Nexus-7000-M3-Module-ELAM-Procedure.html)
- [Soporte técnico y descargas de Cisco](https://www.cisco.com/c/es_mx/support/index.html?referring_site=bodynav)

### Acerca de esta traducción

Cisco ha traducido este documento combinando la traducción automática y los recursos humanos a fin de ofrecer a nuestros usuarios en todo el mundo contenido en su propio idioma.

Tenga en cuenta que incluso la mejor traducción automática podría no ser tan precisa como la proporcionada por un traductor profesional.

Cisco Systems, Inc. no asume ninguna responsabilidad por la precisión de estas traducciones y recomienda remitirse siempre al documento original escrito en inglés (insertar vínculo URL).